## 200

# **MS-50G+**

#### **MULTISTOMP**

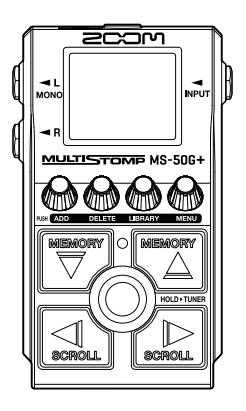

## **Guida rapida**

E' possibile visualizzare software e documenti relativi a questo prodotto sul seguente sito web.

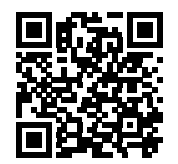

[zoomcorp.com/help/](https://zoomcorp.com/help/ms-50gplus)ms-50gplus

#### Leggete attentamente le Precauzioni d'uso e sicurezza prima dell'utilizzo.

© 2023 ZOOM CORPORATION

E' proibita la copia o la stampa, totale o parziale, di questo manuale, senza autorizzazzione.

Potreste aver bisogno di questo manuale in futuro. Conservatelo in luogo accessibile.

Il contenuto di questo manuale e le specifiche tecniche del prodotto possono variare senza obbligo di preavviso.

## **Installare le batterie**

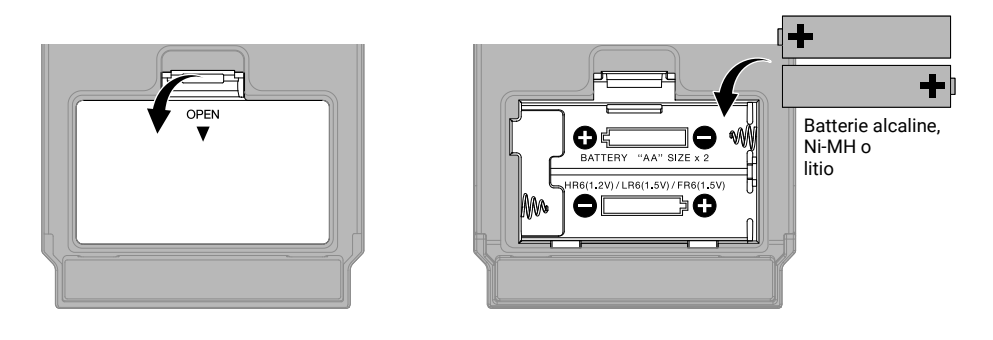

E' possibile usare anche un adattatore AC dedicato (ZOOM AD-16) o una batteria USB portatile tra quelle in commercio.

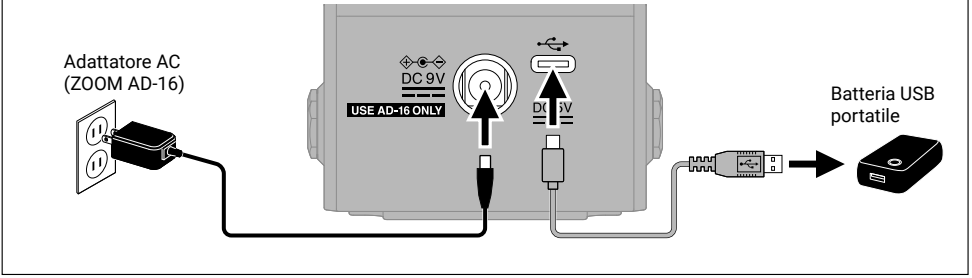

## **Collegare apparecchiature e accendere**

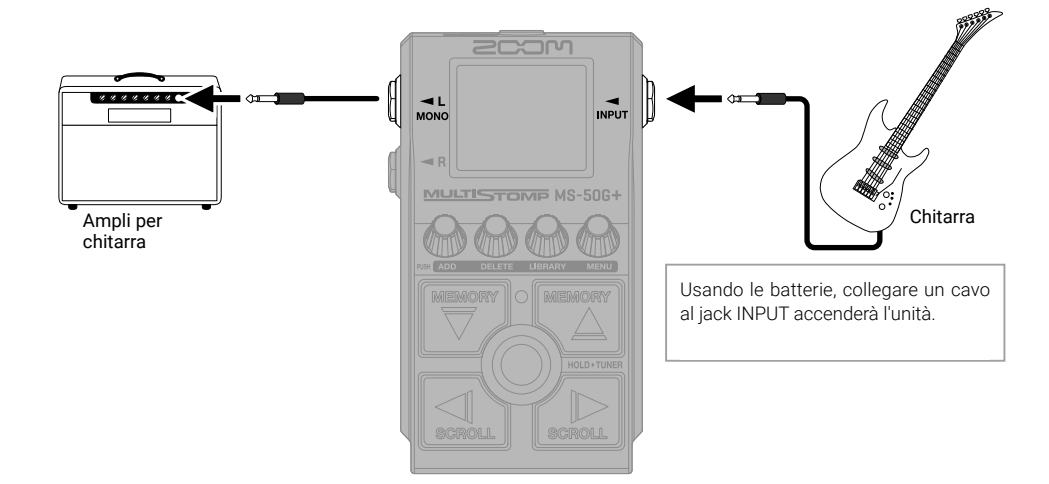

## **Commutare gli effetti su on/off**

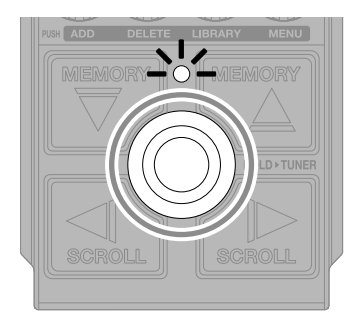

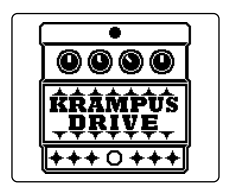

## **Regolare gli effetti**

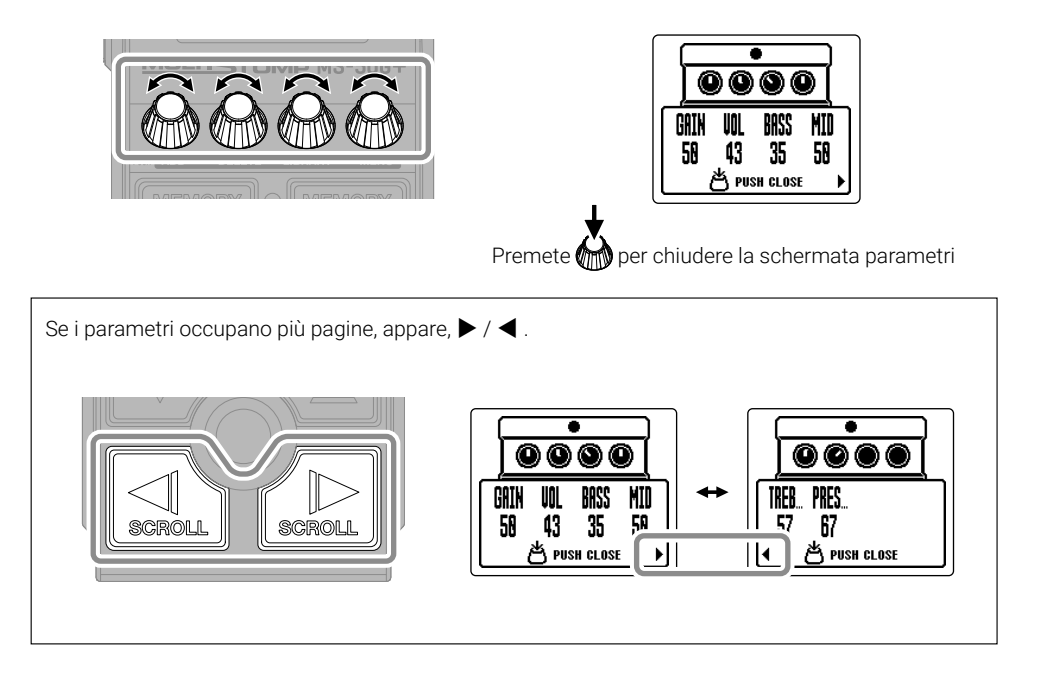

## **Sostituire gli effetti**

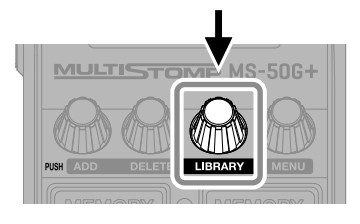

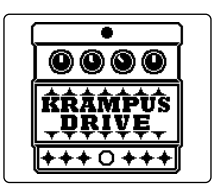

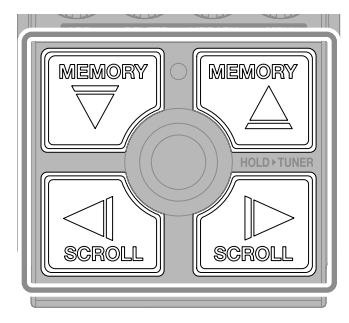

Selezionare

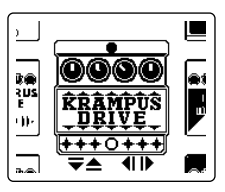

Schermata LIBRARY

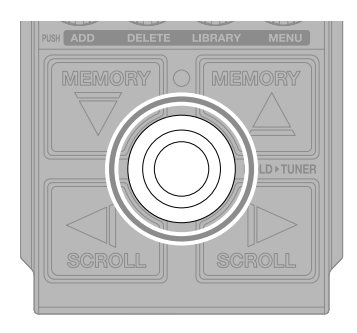

Confermare

## **Aggiungere gli effetti**

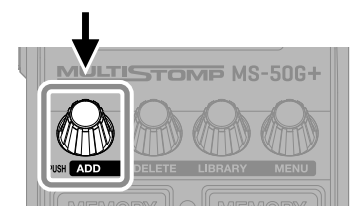

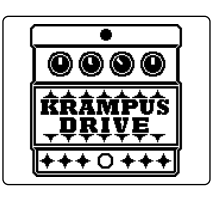

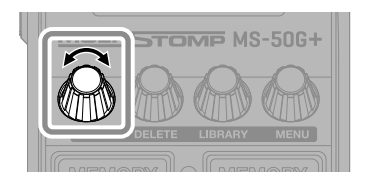

Selezionare

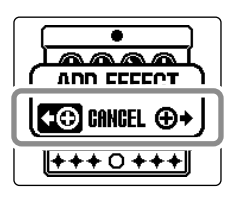

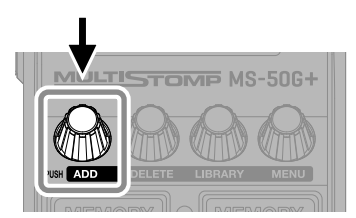

Confermare

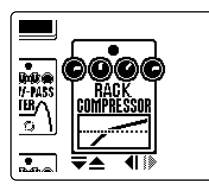

Selezionate un effetto dalla library e create un suono originale.

E' possibile combinare liberamente fino a 6 effetti usando MS-50G+. Il messaggio seguente appare se cercate di aggiungere un effetto che supera il numero massimo di combinazioni. Cancellate un effetto prima di aggiungerne un altro.**MAX EFFECTS. DELETE ONE.** 

## **Cambiare la posizione degli effetti visualizzati**

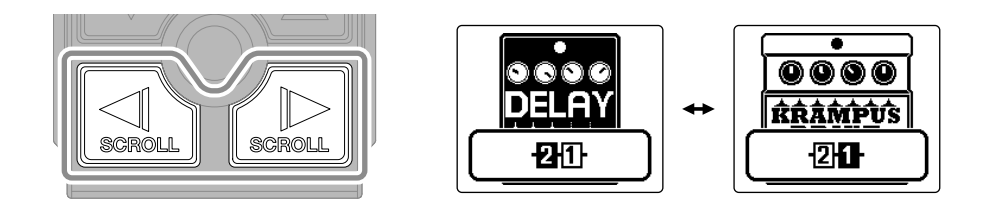

## **Cancellare gli effetti**

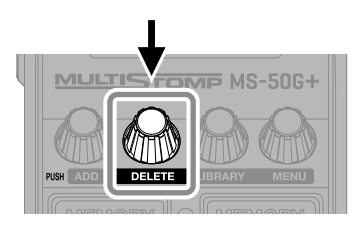

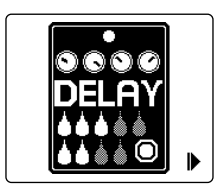

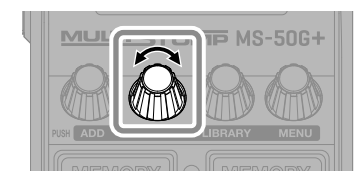

Selezionare

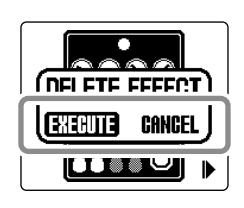

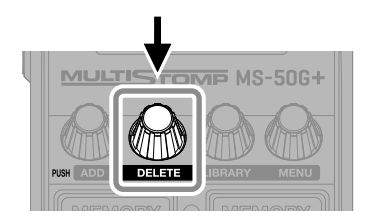

Eseguire

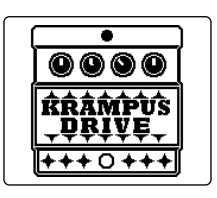

### **Commutare memorie patch**

Le memorie patch salvano lo status on/off dell'effetto e i valori di impostazione parametro.. Gli effetti di MS-50G+ sono salvati e richiamati in unità dette memorie patch. Si possono usare fino a 6 effetti in una singola memoria patch.

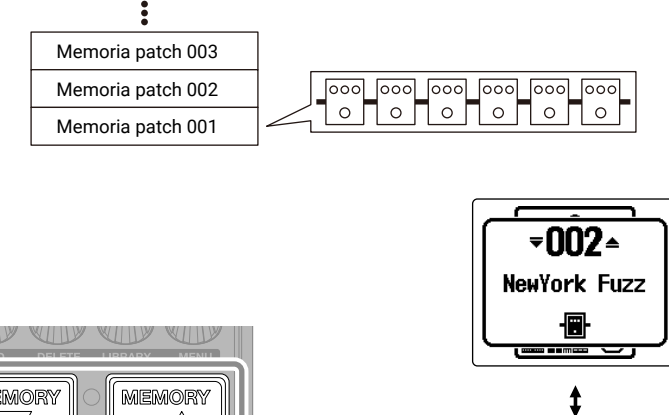

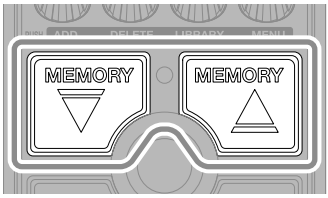

Usate questi per commutare memorie patch, abilitando la performance con vari toni.

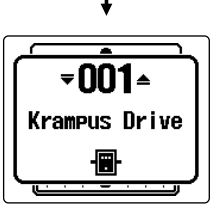

## **Usare l'accordatore**

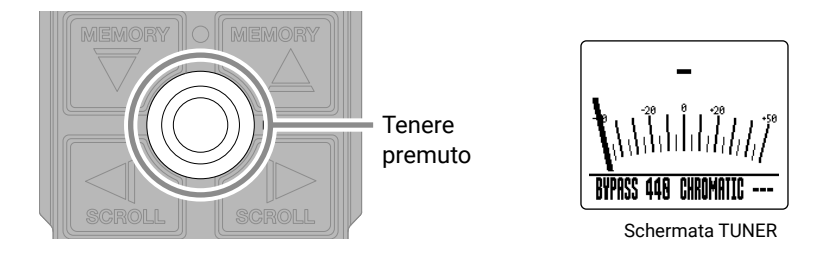

Non è possibile usare l'accordatore se l'effetto selezionato ha una funzione speciale assegnata, ad esempio, tutti quegli effetti che sono attivi solo mentre l'interruttore a pedale è premuto.

- Suonate una corda libera e regolatene la tonalità fino ad accordarla.
- Appaiono la nota più vicina e lo scostamento di tonalità.

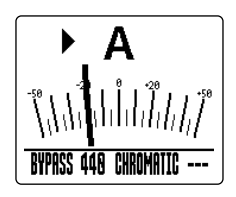

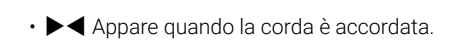

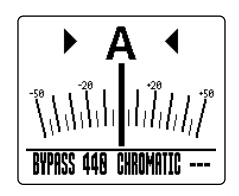

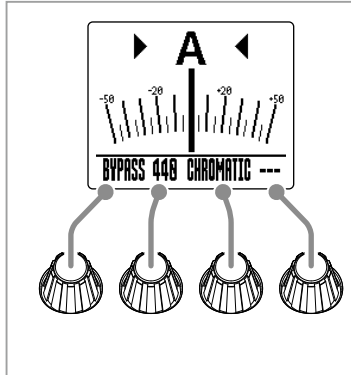

Usate mil per cambiare le impostazioni dell'accordatore.

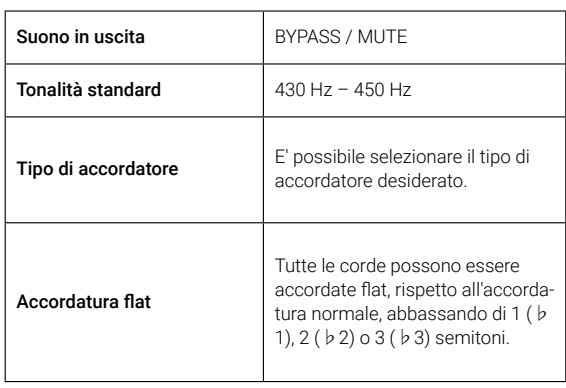

## **Usare MENU**

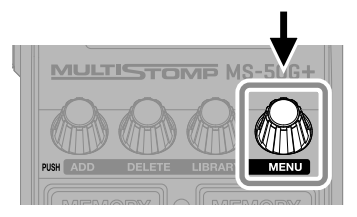

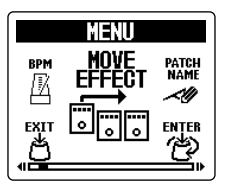

Schermata MENU

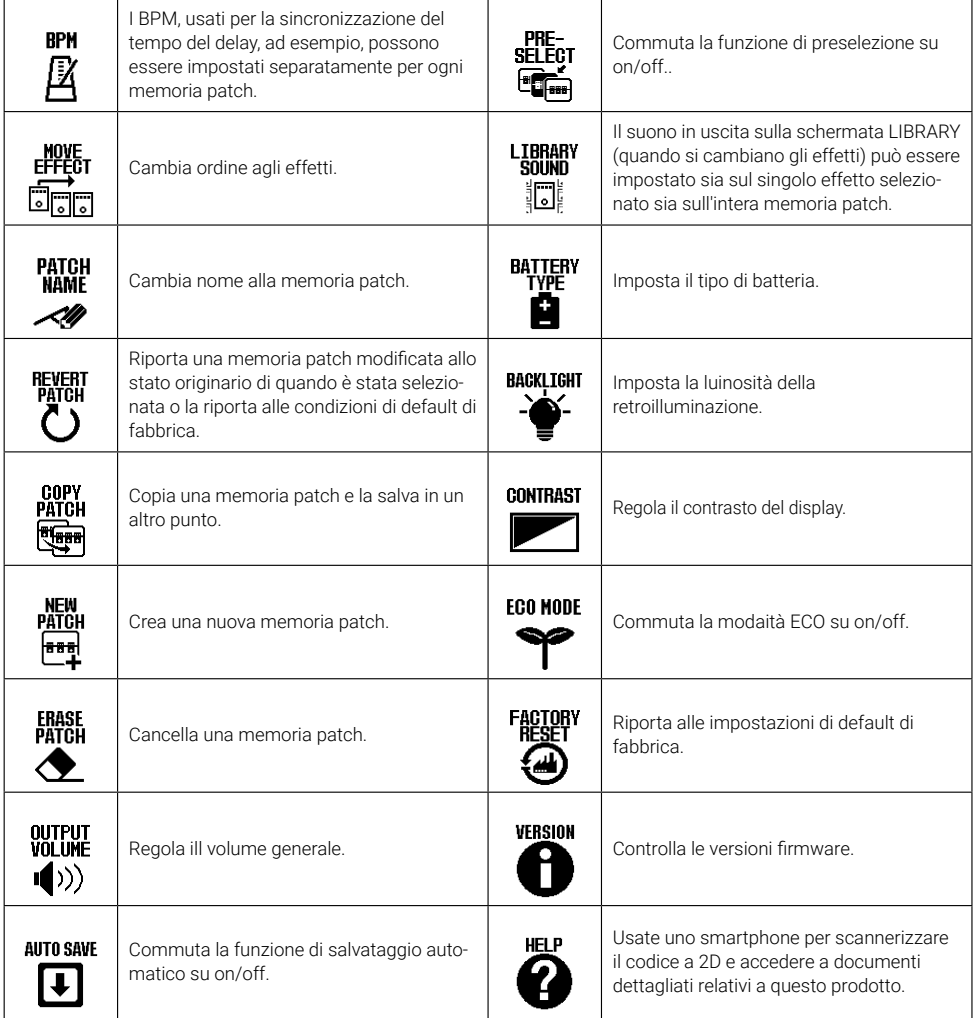

Vd. il Manuale operativo per informazioni dettagliate su tutte le funzioni.

## **Funzione delle parti**

#### ■ Lato superiore

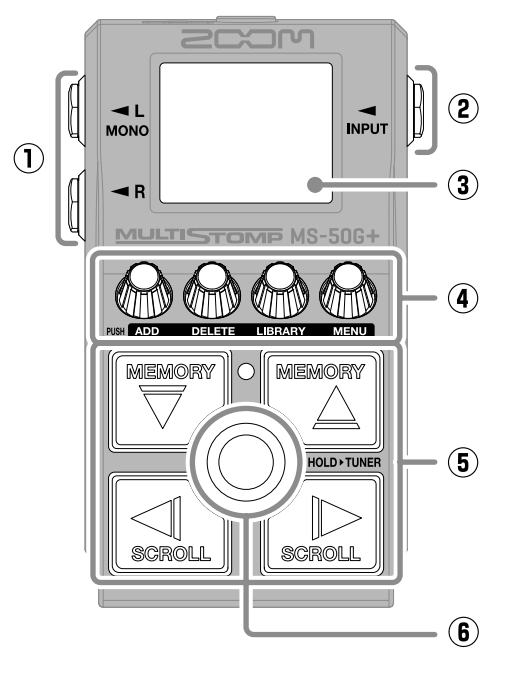

■ Lato inferiore

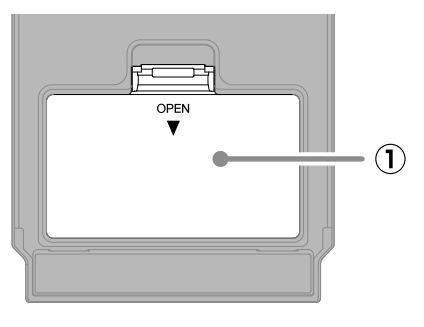

#### **① Coperchio del comparto batterie** Apritelo per installare o rimuovere le batterie AA.

#### **① Jack uscita**

Collegate qui un ampli per chitarra o altro effetto.

**② Jack ingresso**

Collegate qui una chitarra.

**③ Display**

Mostra la memoria patch selezionata e i suoi effetti, assieme ai valori di impostazione dei parametri, e altre informazioni.

#### **④ Manopole parametro**

Usatele per regolare i parametri effetto e per eseguire varie impostazioni.

#### **⑤ Pulsanti di direzione**

Usateli per selezionare memorie patch ed effetti, ad esempio. Possono essere attivati col pedale.

#### **⑥ Interruttore a pedale**

Commuta l'effetto su on/off. Tenetelo premuto per passare all'accordatore

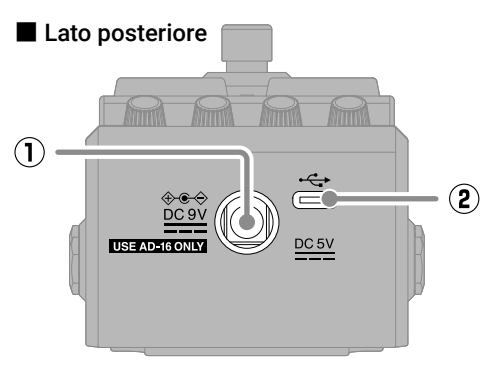

**① Connettore adattatore AC DC 9V** Collegate qui l'adattatore AC dedicato (ZOOM AD-16).

#### **② Porta USB (Type-C)**

Usatela per collegarvi a un computer o a un dispositivo iOS/iPadOS. Supporta l'operatività tramite USB bus.

## **Diagnostica**

#### L'unità non si accende

- $\rightarrow$  Controllate i collegamenti.
- $\rightarrow$  Se state usando le batterie, collegate un cavo al jack INPUT.

#### Nessun suono o uscita molto bassa

- $\rightarrow$  Controllate i collegamenti.
- $\rightarrow$  Regolate i livelli degli effetti.
- $\rightarrow$  Regolate il volume in uscita.
- $\rightarrow$  Verificate che l'impostazione in uscita dell'accordatore non sia su "MUTE".

#### Molto rumore

- → Verificate che non ci siano problemi col cavo strumento.
- $\rightarrow$  Usate un adattatore AC originale (ZOOM AD-16).

#### Impossibile selezionare un effetto

 $\rightarrow$  Appare "MAX EFFECTS. DELETE ONE." sul display quando cercate di aggiungere un effetto che supera il numero massimo di combinazioni. Cancellatene uno prima di aggiungerne un altro.

I nomi dei prodotti, marchi registrati e nomi di Società citati in questo documento sono di proprietà dei rispettivi detentori. iPadOS è marchio o marchio registrato di Apple Inc.

IOS è marchio o marchio registrato di Cisco Systems, Inc. negli USA e altre Nazioni, ed è usato con licenza.

USB Type-C è marchio di USB Implementers Forum.

Tutti i marchi e i marchi registrati citati in questo documento sono a mero scopo identificativo e non intendono infrangere i copyright dei rispettivi detentori.

Le illustrazioni e le schermate sul display citate in questo documento potrebbero differire dal prodotto effettivo.

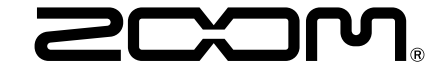

#### ZOOM CORPORATION

4-4-3 Kanda-surugadai, Chiyoda-ku, Tokyo 101-0062 Japan [zoomcorp.com](https://zoomcorp.com)